#### **BAB IV**

#### **DESKRIPSI PEKERJAAN**

Yayasan Bina Wirawan Koordinator Wilayah Malang yang dalam proses penyebaran informasi mengenai pendidikan yang didalamnya menaungi SMP, SD, TK yang beralamatkan di Jl. Candi Kalasan No.10 Blimbing Malang, Yayasan tersebut belum memiliki media promosi dengan menggunakan teknologi media promosi. Hal ini dapat mengakibatkan Yayasan Bina Wirawan Koordinator Wilayah Malang kurang memaksimalkan informasi kepada masyarakat dikarenakan keterbatasan media pengenalan terhadap masyarakat luar, sehingga yayasan mengalami kesulitan dalam pengenalan sekolah yang dinaungi.

Kerja praktik ini dilakukan minimal 160 jam dengan pembagian waktu satu minggu, yaitu senin-sabtu yang dimana setiap harinya bekerja selama 9 (Sembilan) jam, yaitu mulai pukul 08.00am-17.00pm. Dalam kerja praktik, diharuskan menemukan permasalahan yang ada, serta keharusan mempelajari dan memberikan solusi dari masalah yang ditimbulkan.

Untuk mengatasi permasalahan yang dihadapi yaitu diperlukan langkahlangkah sebagai berikut :

- 1. Analisa Sistem.
- 2. Mendesain Sistem.
- 3. Implementasi Sistem.

15

#### **4.1 Menganalisa Sistem**

Dalam hal ini untuk mengumpulkan data yang diperlukan dalam melaksanakan kerja praktik di Yayasan Bina Wirawan Koordinator Wilayah Malang yaitu dengan melakukan teknik antara lain :

#### 1. Wawancara

Cara ini dilakukan untuk mengetahui dengan jelas apa saja yang ingin ditampilkan dalam *web* yang akan dibangun nantinya.

#### 2. Kuisioner

Cara ini dilakukan untuk mengetahui dengan jelas apakah pengujian pembuatan *website* ini tercapai atau belum.

### **4.2 Mendesain Sistem**

Desain sistem adalah tahapan pengembangan setelah melakukan analisis sistem. Dan berikut adalah penjelasan *usecase* diagram yang terjadi dalam sistem.

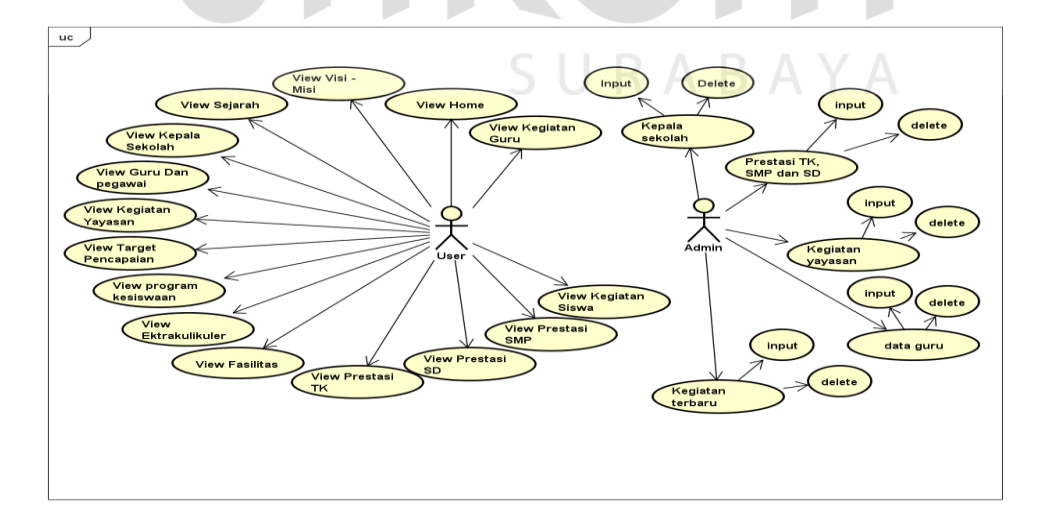

Gambar 4.1 Usecase Diagram

Dari gambar *usecase* diatas terdapat dua actor yang terlibat dalam sistem ini. Yang pertama bertindak sebagai admin dan yang kedua bertindak sebagai guest. Admin itu sendiri sebagai orang yang dapat merubah informasi pada halaman. Dan guest itu sendiri orang yang hanya dapat melihat informasi dari halaman utama, visi-misi kegiatan yayasan dan semua yang terdapat pada halaman web. Dalam *usecase* diagram diatas terdapat *usecase.* 

1. View Home

Merupakn penjelasan singkat mengenai *profile* yayasan.

2. Visi dan Misi

Menampilkan informasi tentang Visi dan Misi yayasan.

3. View Sejarah

Menampilkan informasi tentang struktur kepengurusan yayasan.

4. View Kepala Sekolah

Menampilkan informasi kepala sekolah pada sekolah yang dinaungi oleh yayasan. SURABAYA

5. View Guru dan Pegawai

Menampilkan informasi guru dan pegawai pada sekolah yang dinaungi oleh yayasan.

6. View Kegiatan Yayasan

Menampilkan informasi tentang kegiatan yayasan.

7. View Target Pencapaian.

Menampilkan informasi tentang target pencapaian yayasan.

8. View Program Kesiswaan

Menampilkan informasi program kesiswaan pada sekolah yang dinaungi oleh yayasan.

9. View Ekstrakulikuler

Menampilkan informasi program ekstrakulikuler pada sekolah yang dinaungi oleh yayasan.

10. View Fasilitas

Menampilkan informasi fasilitas pada sekolah yang dinaungi oleh yayasan.

11. View Prestasi TK

Menampilkan informasi prestasi TK yang dinaungi oleh yayasan.

12. View Prestasi SD

Menampilkan informasi prestasi SD yang dinaungi oleh yayasan.

13. View Prestasi SMP

Menampilkan informasi prestasi SMP yang dinaungi oleh yayasan.

14. View Kegiatan Guru

Menampilkan informasi kegiatan guru pada sekolah yang dinaungi oleh yayasan.

15. View kegiatan Siswa

Menampilakam kegiatan siswa pada sekolah yang dinaungi oleh yayasan.

#### **4.2.1 Diagram Aktifitas**

Diagram aktifitas adalah diagram yang menggambarkan proses yang terjadi

dari mulainya aktifitas sampai aktifitas tersebut berhenti.

Aktifitas diagram dari aplikasi ini sebagai berikut:

# a) Aktifitas Diagram User / Guest

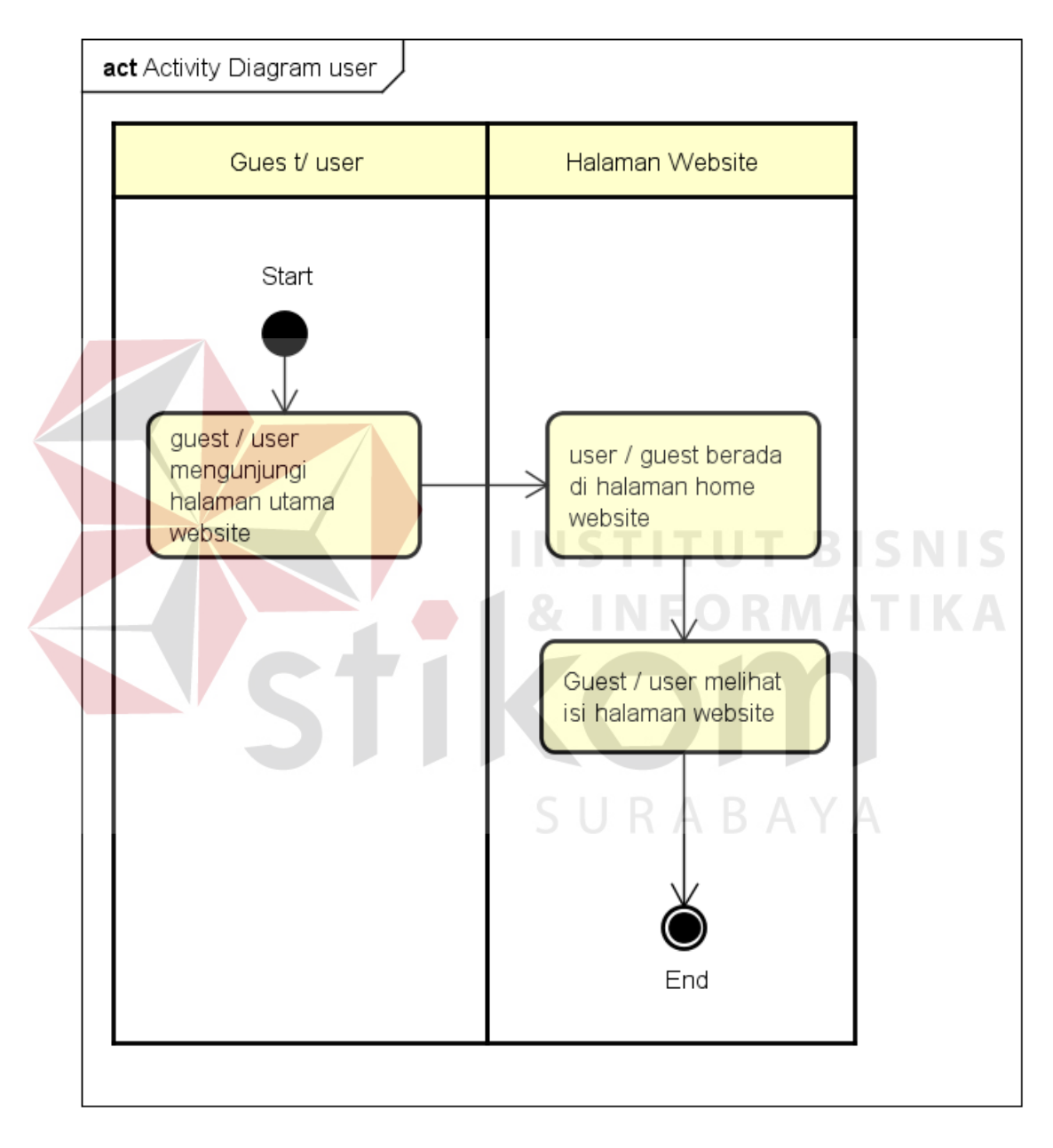

Gambar 4.2 Aktifitas Diagram User

b) Aktifitas Diagram Admin

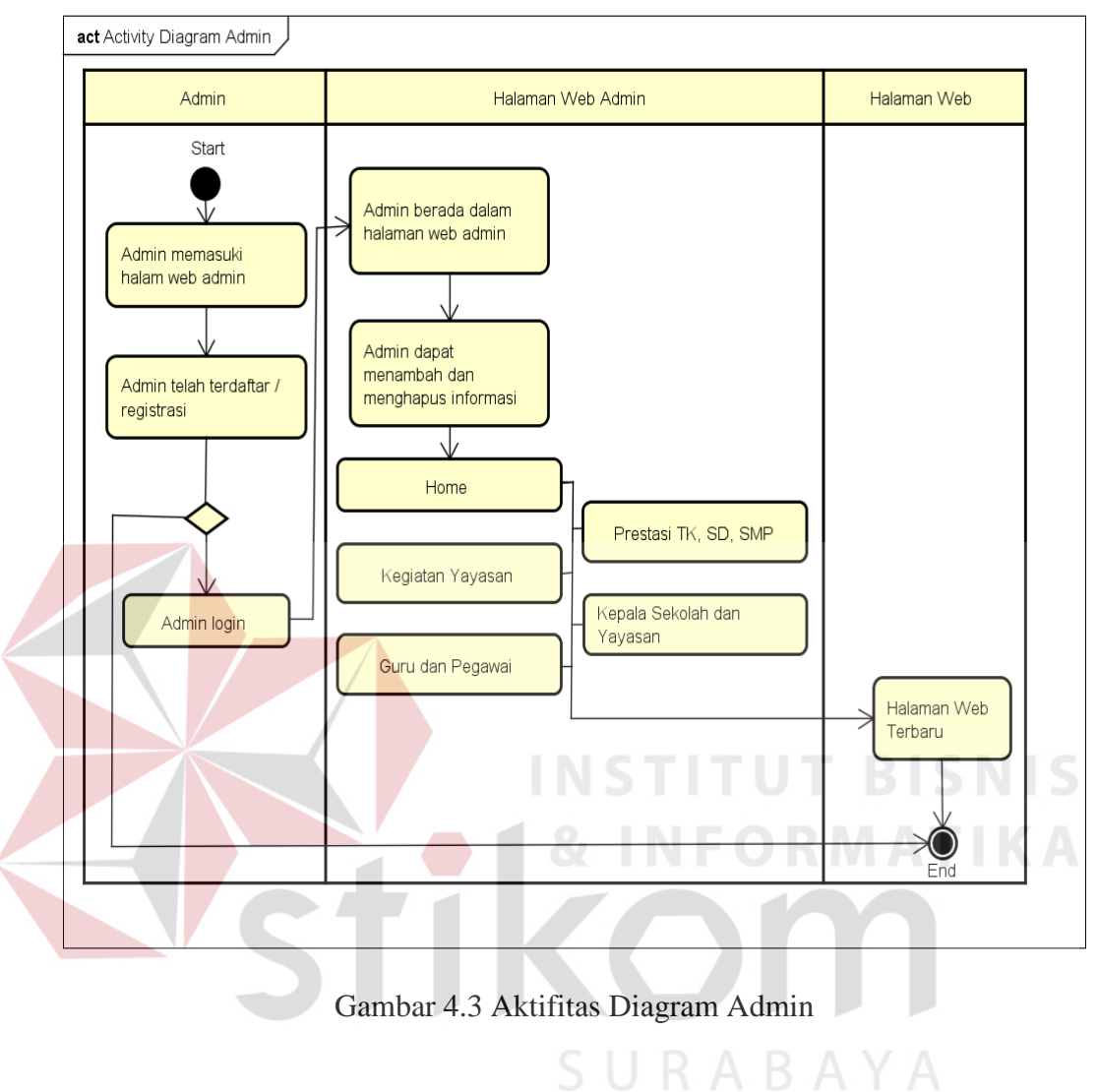

# **4.2.2 Struktur Database**

Strutur database sangat pentung dalam pembuatan aplikasi rancang bangun berbasis *web company profile* adalah sebagai berikut :

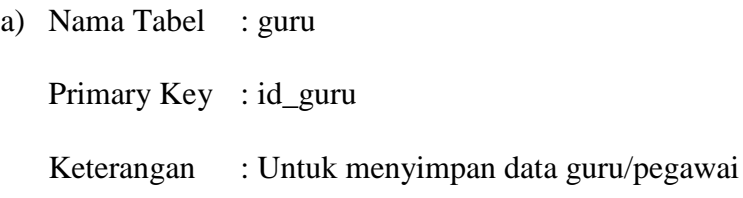

Tabel 4.1 guru

| N <sub>o</sub> | Field     | Type    | Length | Key         |
|----------------|-----------|---------|--------|-------------|
|                | id_guru   | Int     | 11     | Primary Key |
|                | foto_guru | text    |        |             |
|                | nama_guru | varchar | 50     |             |
|                | mengajar  | varchar | 50     |             |
|                | mapel     | varchar | 50     |             |

b) Nama Tabel : kegiatan\_yayasan

Primary Key : id

Keterangan : Menyimpan kegiatan yayasan.

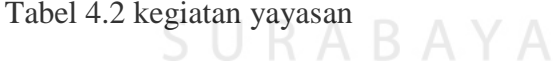

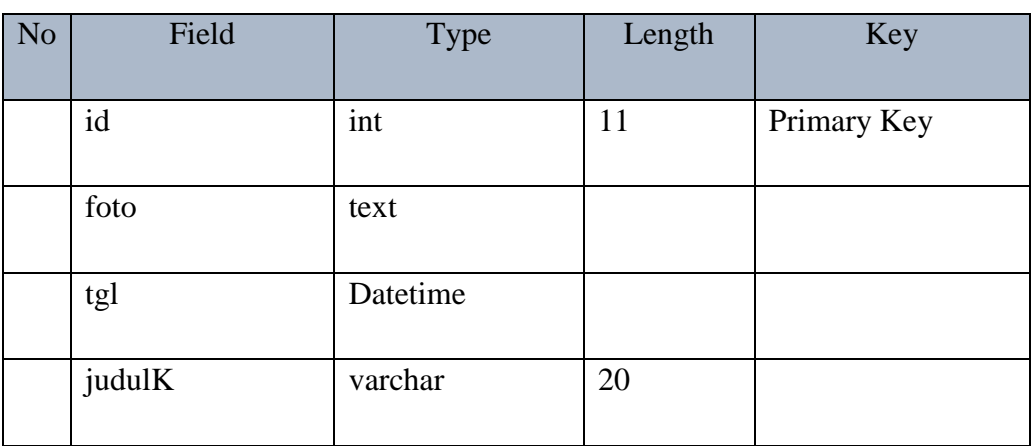

**TBISNIS** 

**MATIKA** 

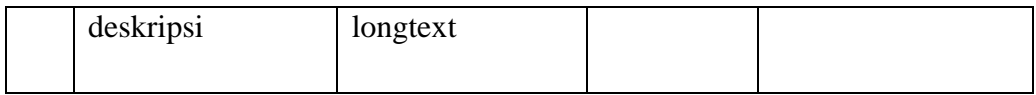

a) Nama Tabel : users

Primary Key : id

Keterangan : data login admin

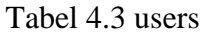

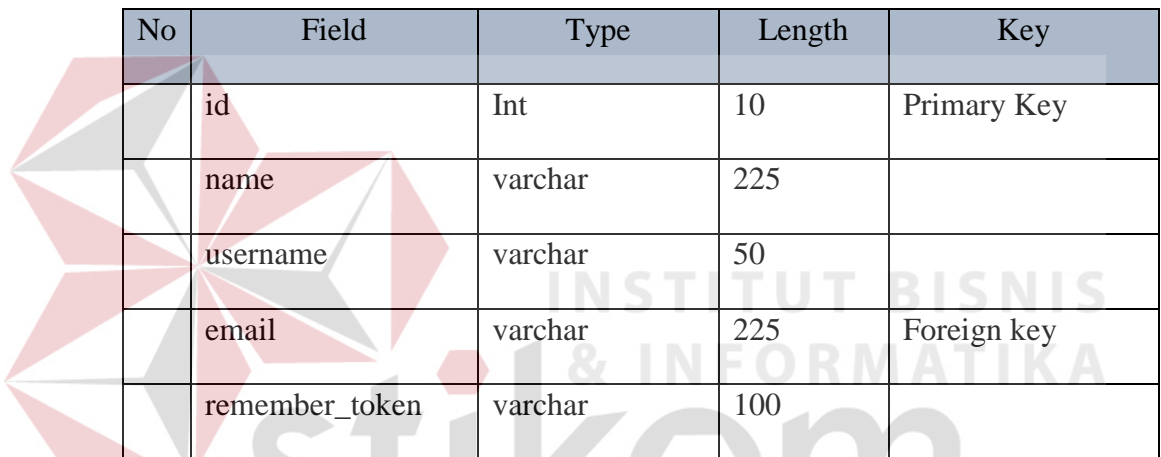

b) Nama Tabel : prestasi (TK)

Primary Key : id\_prestasi

Keterangan : menyimpan data prestasi TK

Tabel 4.4 prestasi (TK)

SURABAYA

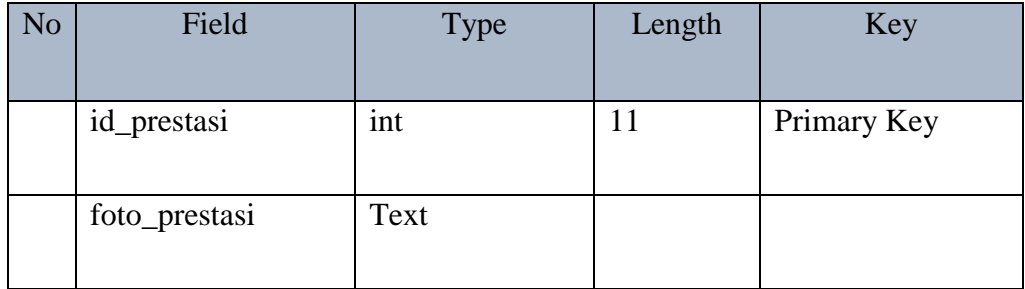

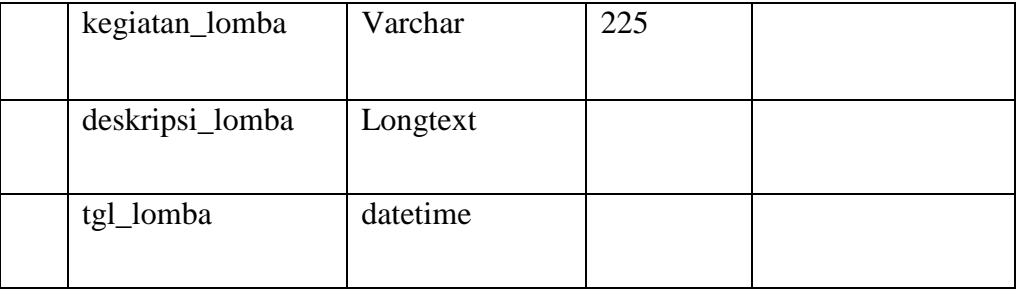

c) Nama Tabel : prestasi1 (SD)

Primary Key : id\_prestasi1

Keterangan : menyimpan data prestasi SD

Tabel 4.5 prestasi (SD)

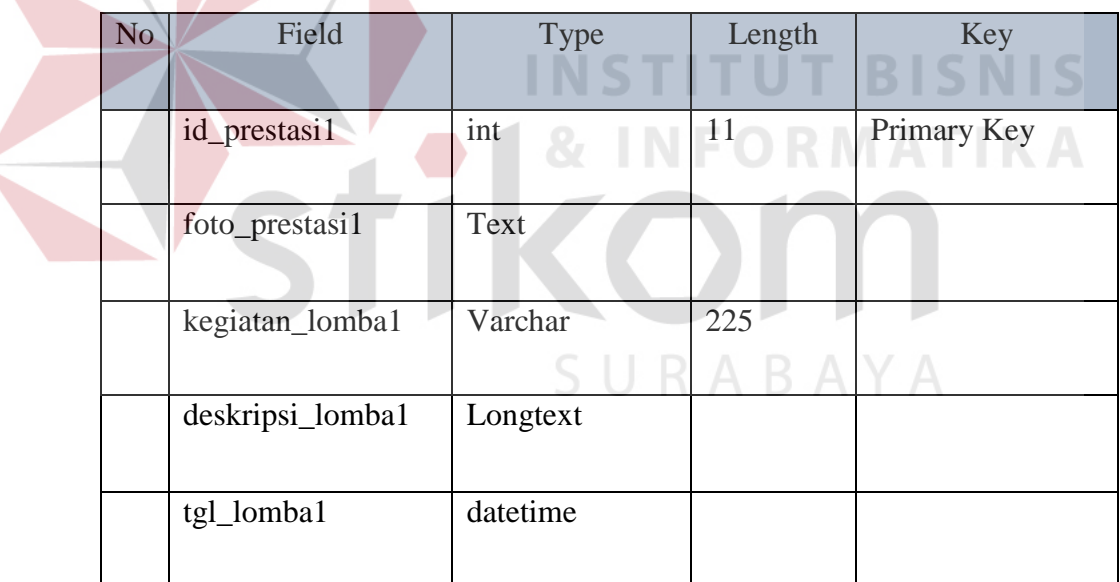

d) Nama Tabel : prestasi2 (SMP)

Primary Key : id\_prestasi2

Keterangan : menyimpan data prestasi SMP

Tabel 4.6 prestasi (SMP)

| N <sub>o</sub> | Field            | Type     | Length | Key         |
|----------------|------------------|----------|--------|-------------|
|                | id_prestasi2     | int      | 11     | Primary Key |
|                | foto_prestasi2   | Text     |        |             |
|                | kegiatan_lomba2  | Varchar  | 225    |             |
|                | deskripsi_lomba2 | Longtext |        |             |
|                | tgl_lomba2       | datetime |        |             |

e) Nama Tabel : kepala\_sekolah

Primary Key : id\_kep

Keterangan : Menyimpan data kepala sekolah yang dinaungi oleh yayasan.

**INSTITUT BISNIS** 

Tabel 4.7 kepala\_sekolah

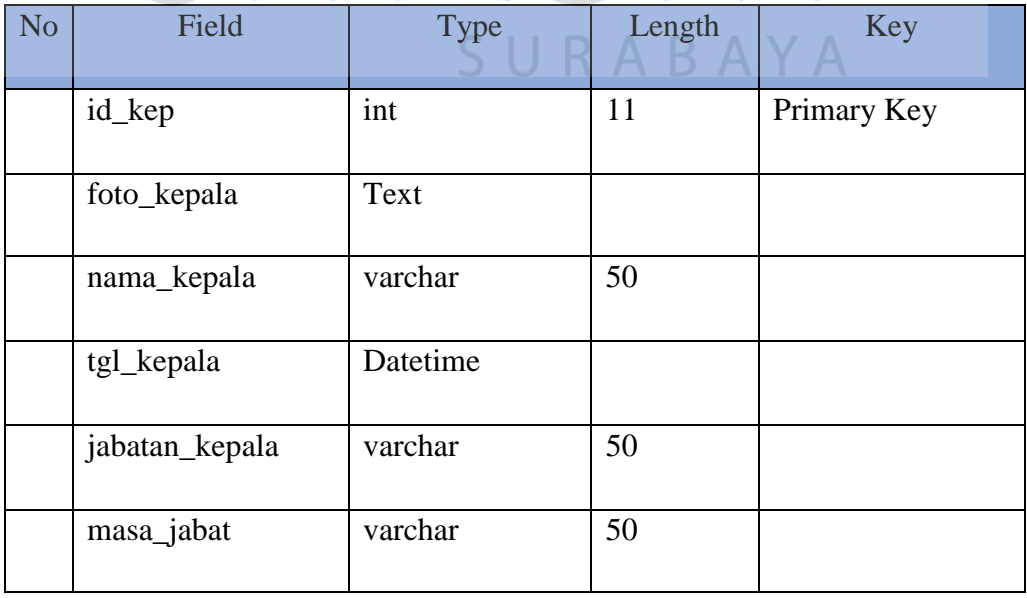

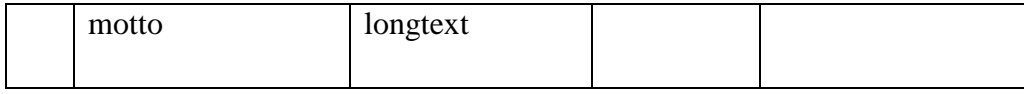

f) Nama Tabel : terbaru (Home)

Primary Key : id\_terbaru

Keterangan : menyimpan data terbaru pada halaman branda

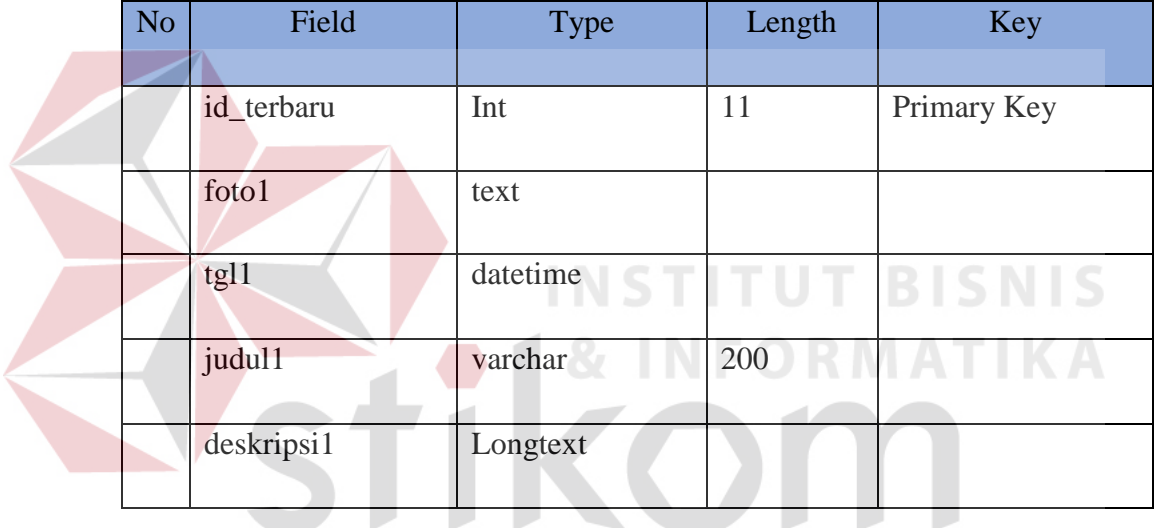

# Tabel 4.8 terbaru (Home)

# **4.3 Implementasi Sistem**

Mengimplementasikan sebuah sistem merupakan tahapan pengujian dimana desain sistem dapat berjalan dengan baik dalam desain dan penggunaan web internet pada Yayasan Bina Wirawan ini, hak akses dibagi menjadi 2 yaitu untuk user hanya sebagai pengguna(pengunjung) dan untuk admin sebagai me-maintenece website pada Yayasan Bina Wirawan. Isi dari website tersebut dapat ditambahkan maupun

SURABAYA

dikurangi oleh pihak admin, sehihgga nantinya akan berbeda dari yang ada didalam laporan ini.

#### **4.4 Kebutuhan Sistem**

Pada tahap ini, akan dijelaskan mengenai bagaimana mengimplementasikan dari perangkat lunak dan perangkat keras yang harus dipersiapkan oleh pengguna untuk pembuatan aplikasi ini.

Adapun perangkat lunak yang digunakan dalam pembuatan aplikasi, yaitu :

- 1. Sublime Text3
- 2. XAMPP
- 3. Framework LARAVEL

Untuk prangkat keras yang dibutuhkan pengguna harus mempersiapkan spesifikasi untuk mendukung kelancaran agar perangkat lunak(*software*) berjalan dengan baik, dan minimal spesifikasi yang dibutuhkan sebagi berikut :

**INSTITUT BISNIS** 

SURABAYA

- 1. Prosesor dual Core 2.4 Ghz.
- 2. Memory 1 GB.
- 3. Hardisk 256 GB.

#### **4.5 Melakukan Pembahasan terhadap Implementasi Sistem**

#### **4.5.1 Halaman Utama**

Pada halaman ini adalah halaman yang ditampilkan pada saat user mengakses halaman Yayasan Bina Wirawan. Pada tampilan ini user dapat mendapat informsi seputar yayasan, yaitu tentang kontak yayasan, jadwal kunjungan kedalam sekolah yang dinaungi oleh yayasan dan berupa informasi detail dari yayasan itu sendiri yang dirangkum pada halam utama. Informasi terbaru yayasan dapat dilihat pada halam utama ini.

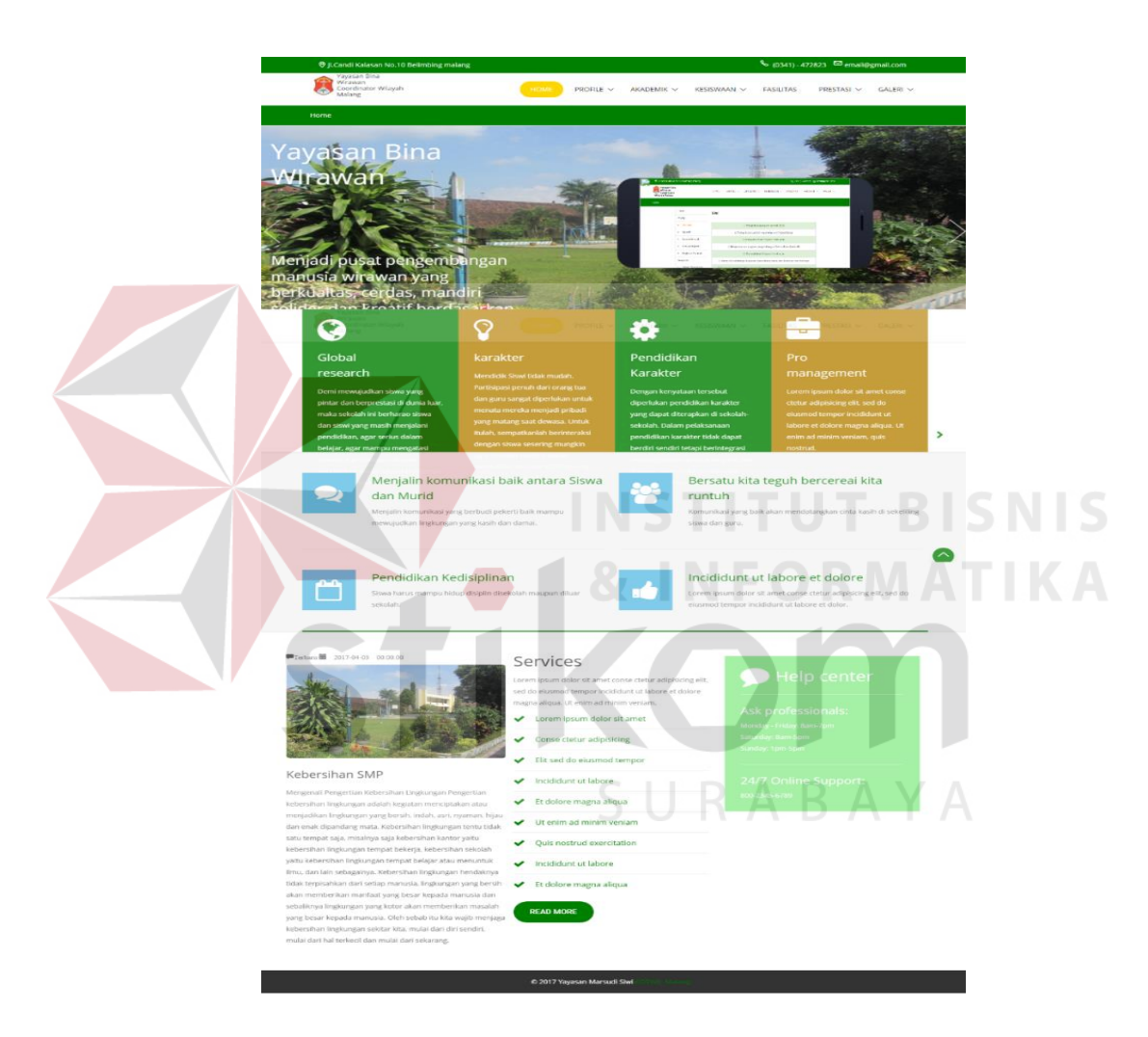

Gambar 4.4 Gambar Utama

# **4.5.2 Halaman Visi – Misi**

Pada halaman visi – misi berisikan tentang Visi dan Misi Yayasan Bina Wirawan Koordinator Wilayah Malang.

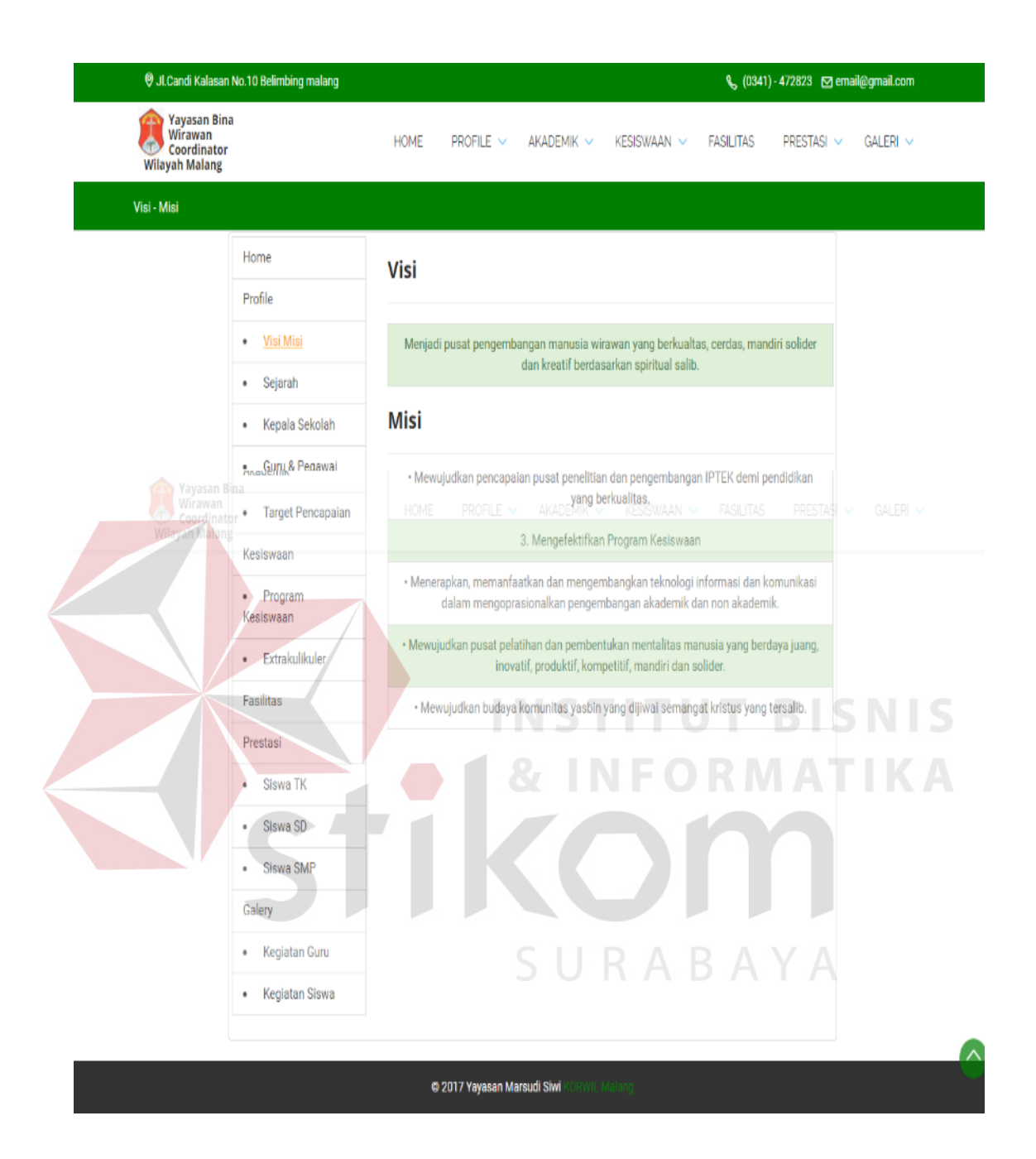

Gambar 4.5 Halaman Visi dan Misi

#### **4.5.3 Struktur dan sejarah**

Pada Halama Struktur dan sejarah merupakan halaman yang berisi struktur organisasi dan sejarah pada Yayasan Bina Wirawan Koordiantor Wilayah Malang.

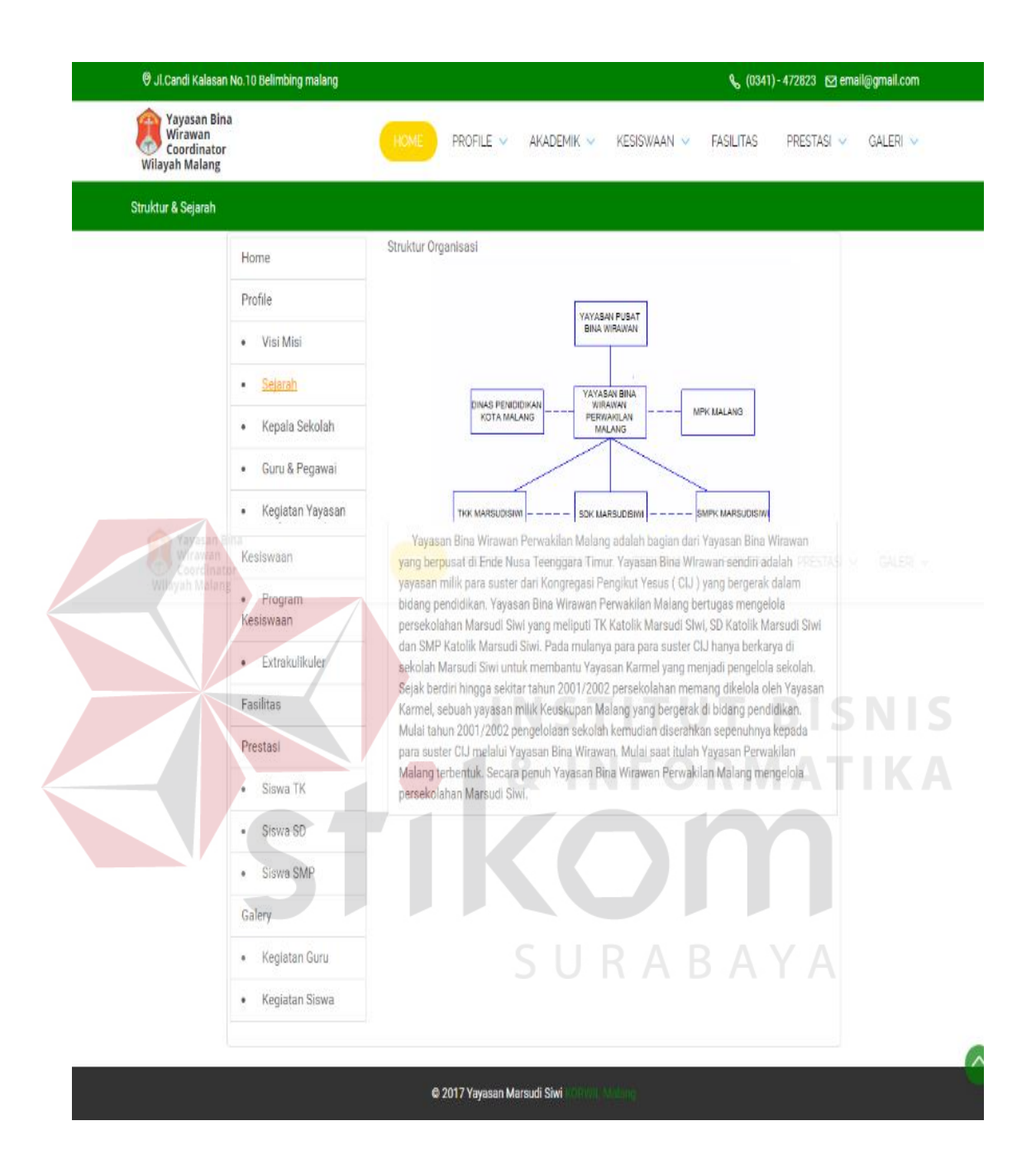

Gambar 4.6 Halaman dan Sejarah

# **4.5.4 Kepala Sekolah**

Pada Halaman Kepala Sekolah berisi halaman yang menerangkan pemimpin yayasan dan Sekolah yang dinaungi oleh Yayasan Bina Wirawan.

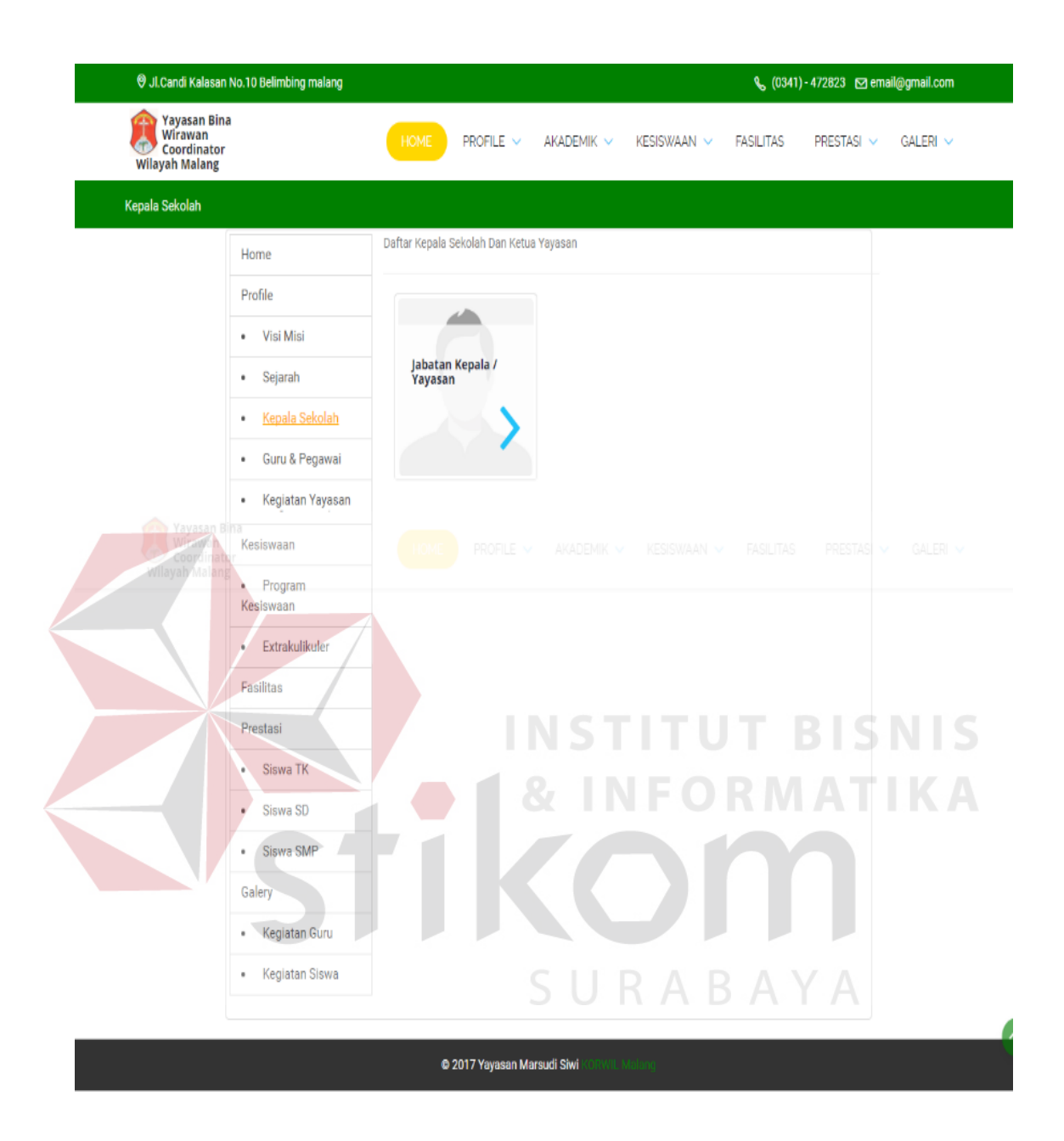

Gambar 4.7 Halaman Kepala Sekolah

#### **4.5.5 Guru dan Pegawai**

Pada halaman guru dan pegawai adalah halaman yang berisi semua guru dan pegawai pada sekolah yang dinaungi oleh Yayasan Bina Wirawan Koordinator Wilayah Malang.

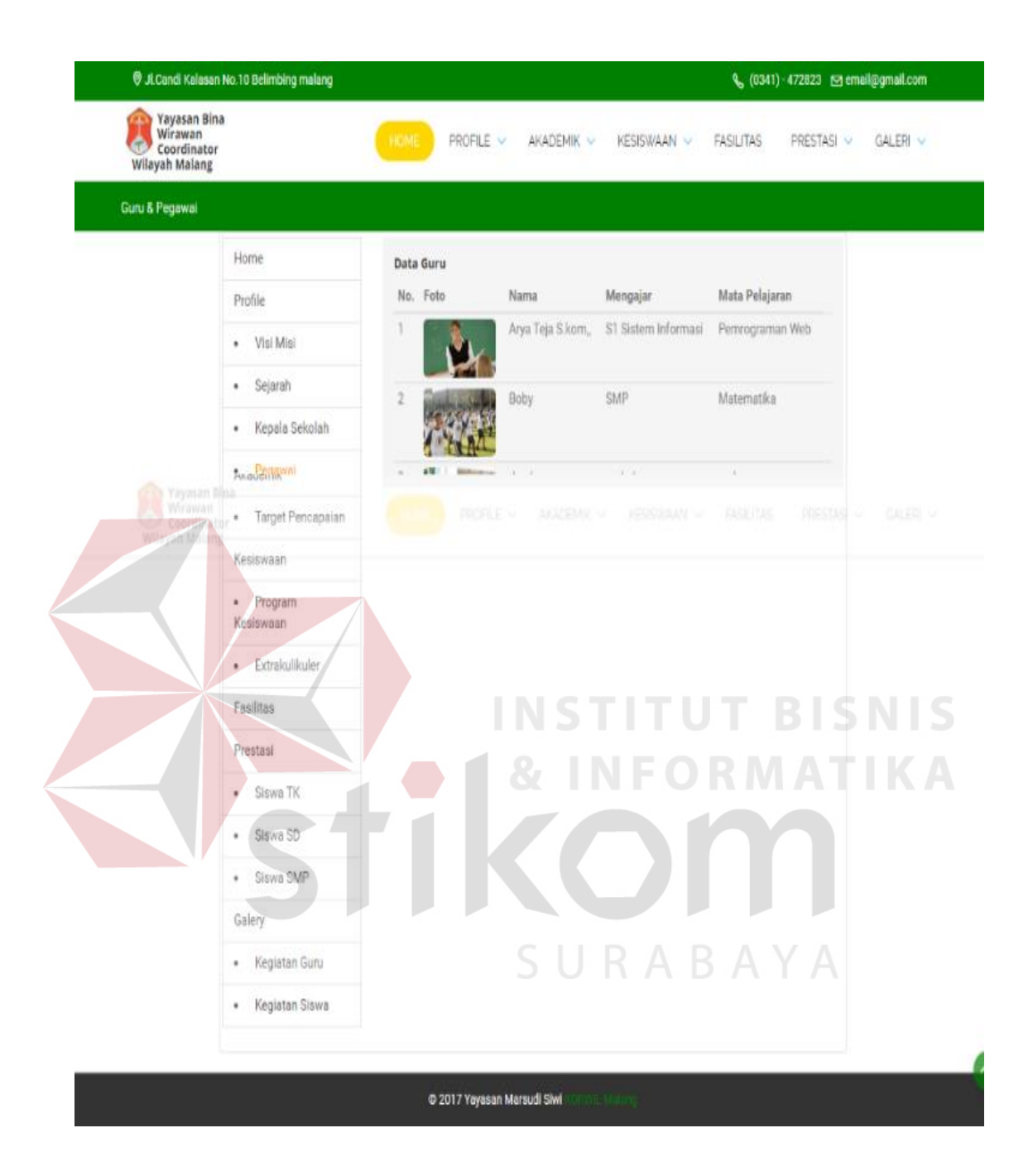

Gambar 4.8 Halaman Guru dan Pegawai

# **4.5.6 Kegiatan Yayasan**

Pada halaman kegiatan yayasan adalah halaman yang barisi tentang semua kegiatan yang dilakukan Yayasan Bina Wirawan Koordinator Wilayah Malang.

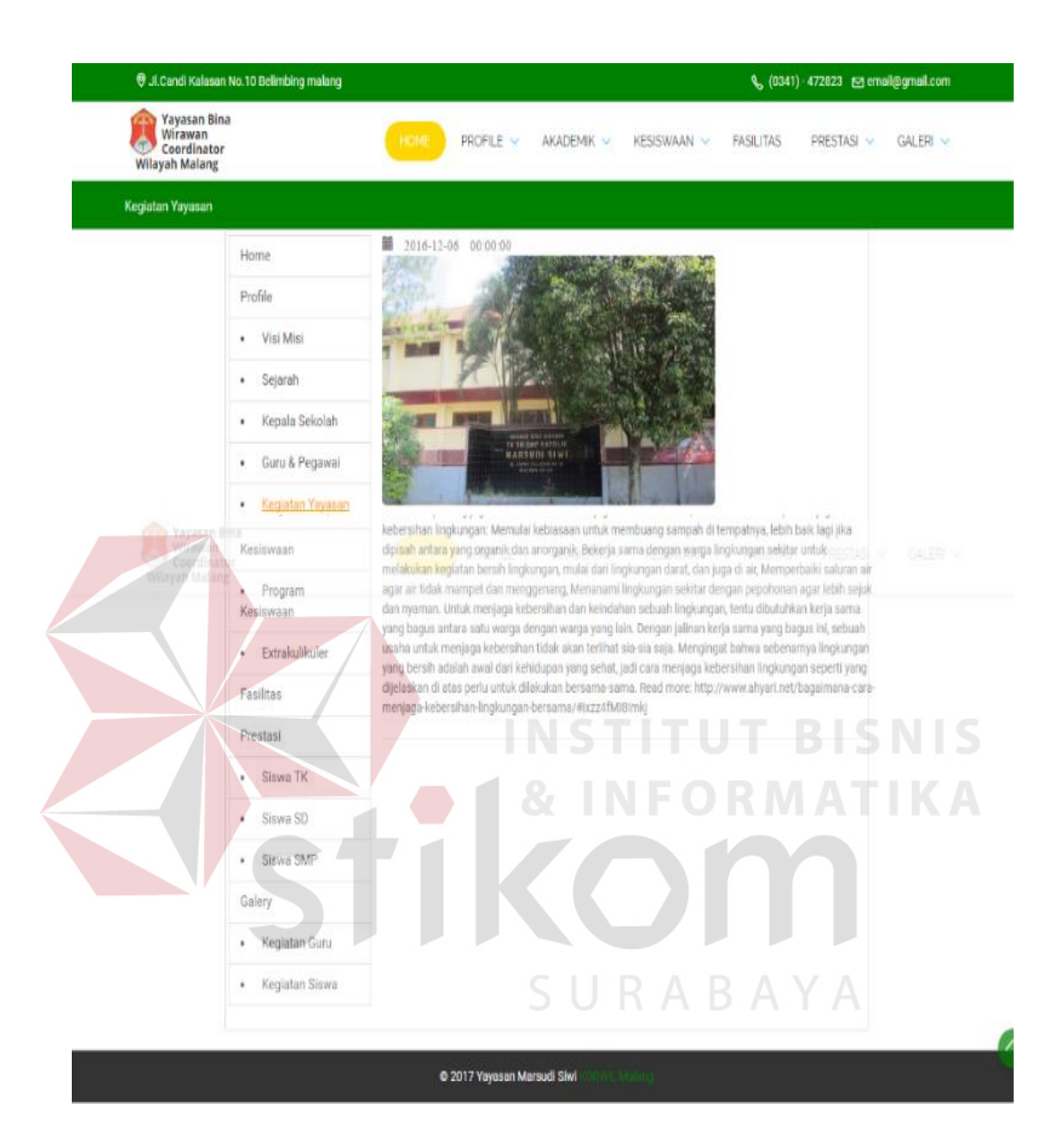

Gambar 4.9 Halaman Kegiatan Yayasan

# **4.5.7 Target Pencapaian**

Pada halaman target pencapaian adalah halaman yang berisi target yayasan untuk sekolah yang dinaungi oleh Yayasan Bina Wirawan Koordinator Wilayah Malang.

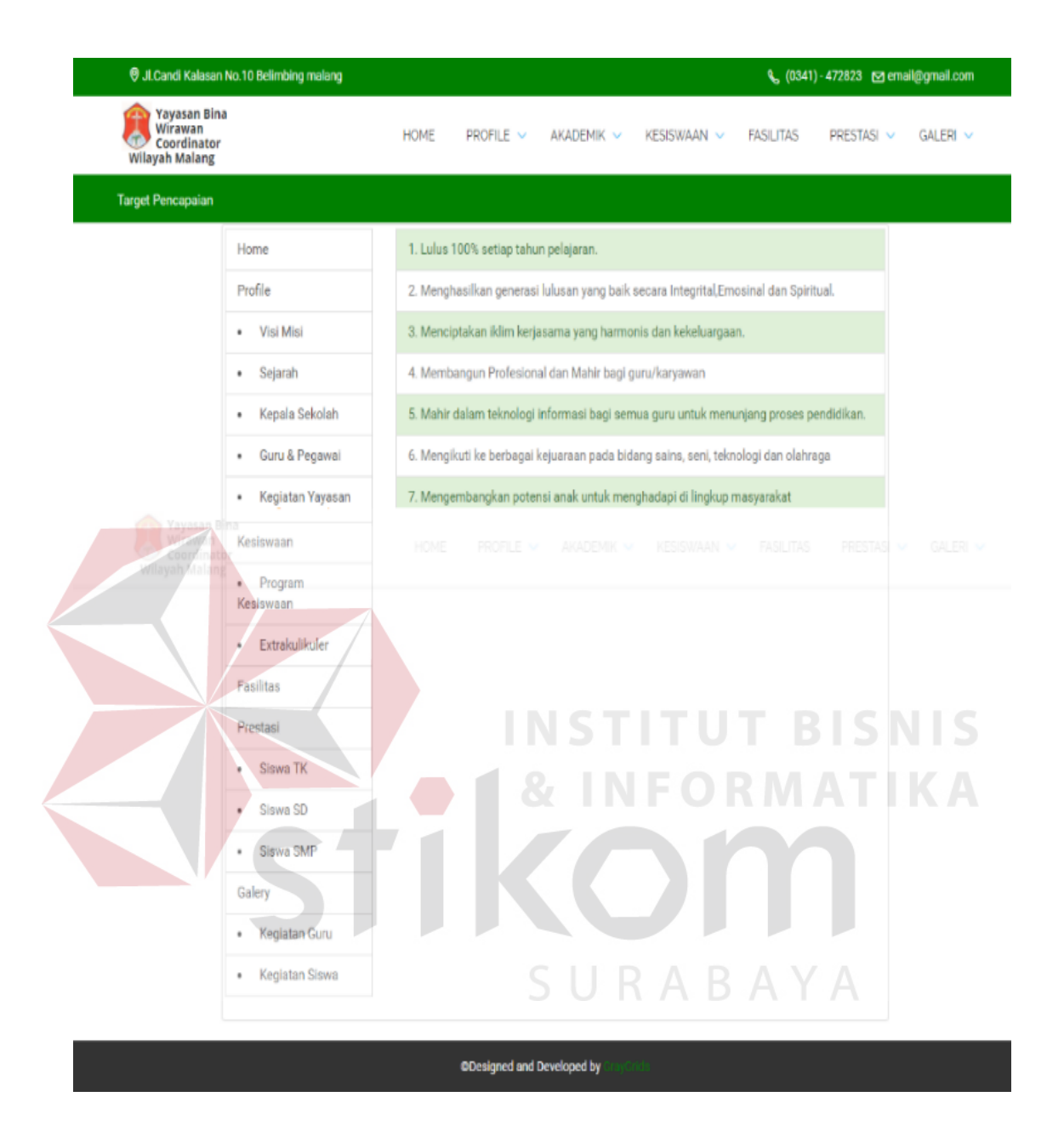

Gambar 4.10 Halaman Target Pencapaian

#### **4.5.8 Program Kesiswaan**

Pada halaman program kesiswaan adalah halaman yang berisi tentang program kesiswaan pada sekolah yang dinaungi oleh Yayasan Bina Wirawan Koordinator Wilayah Malang.

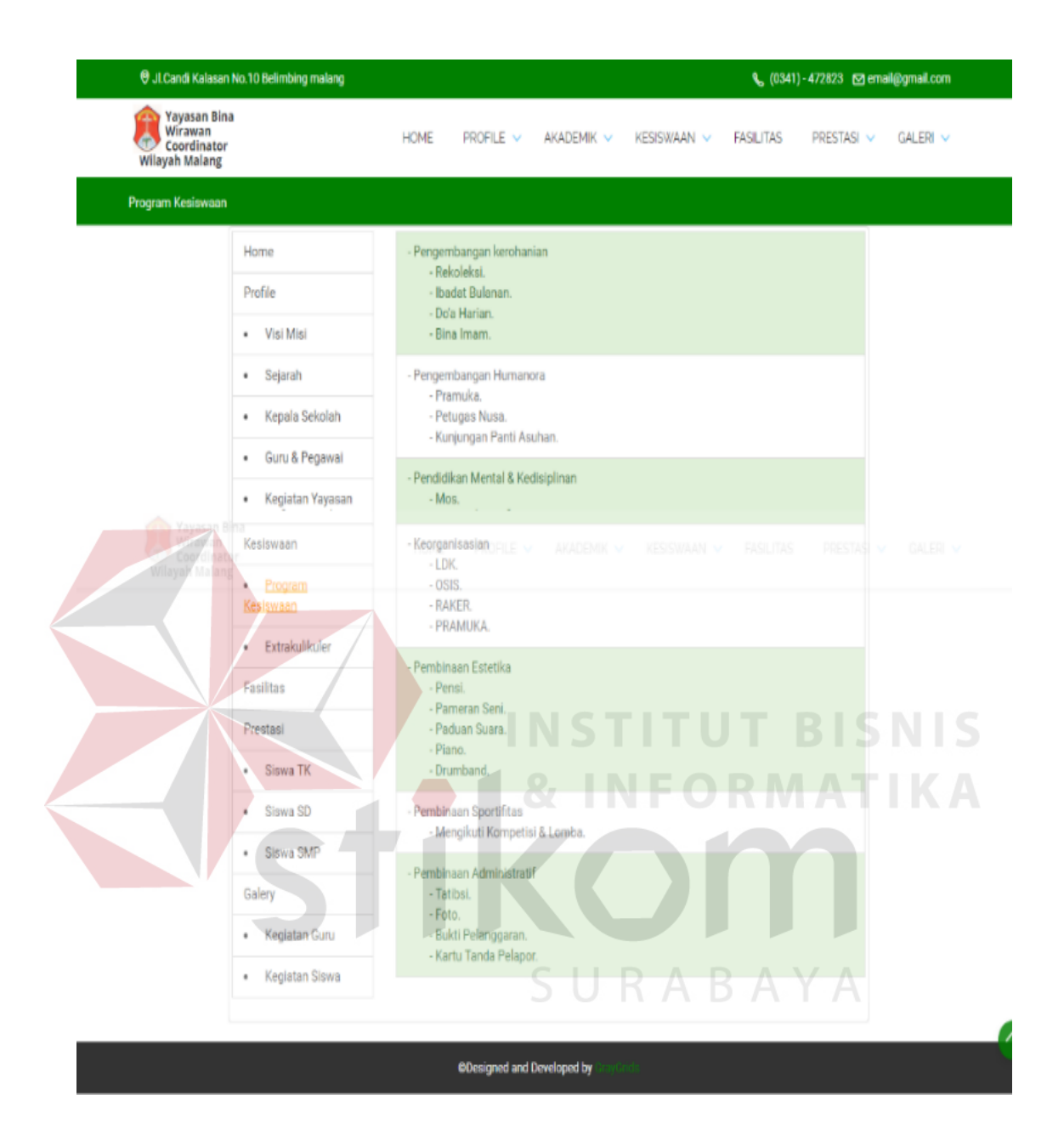

Gambar 4.11 Halaman Program Kesiswaan

#### **4.5.9 Ekstrakulikuler**

Pada halaman ekstrakulikuler adalah halaman yang berisi tentang kegiatan tambahan berupa ektrakulikuler pada sekolah yang dinaungi oleh Yayasan Bina Wirawan Koordinator Wilayah Malang.

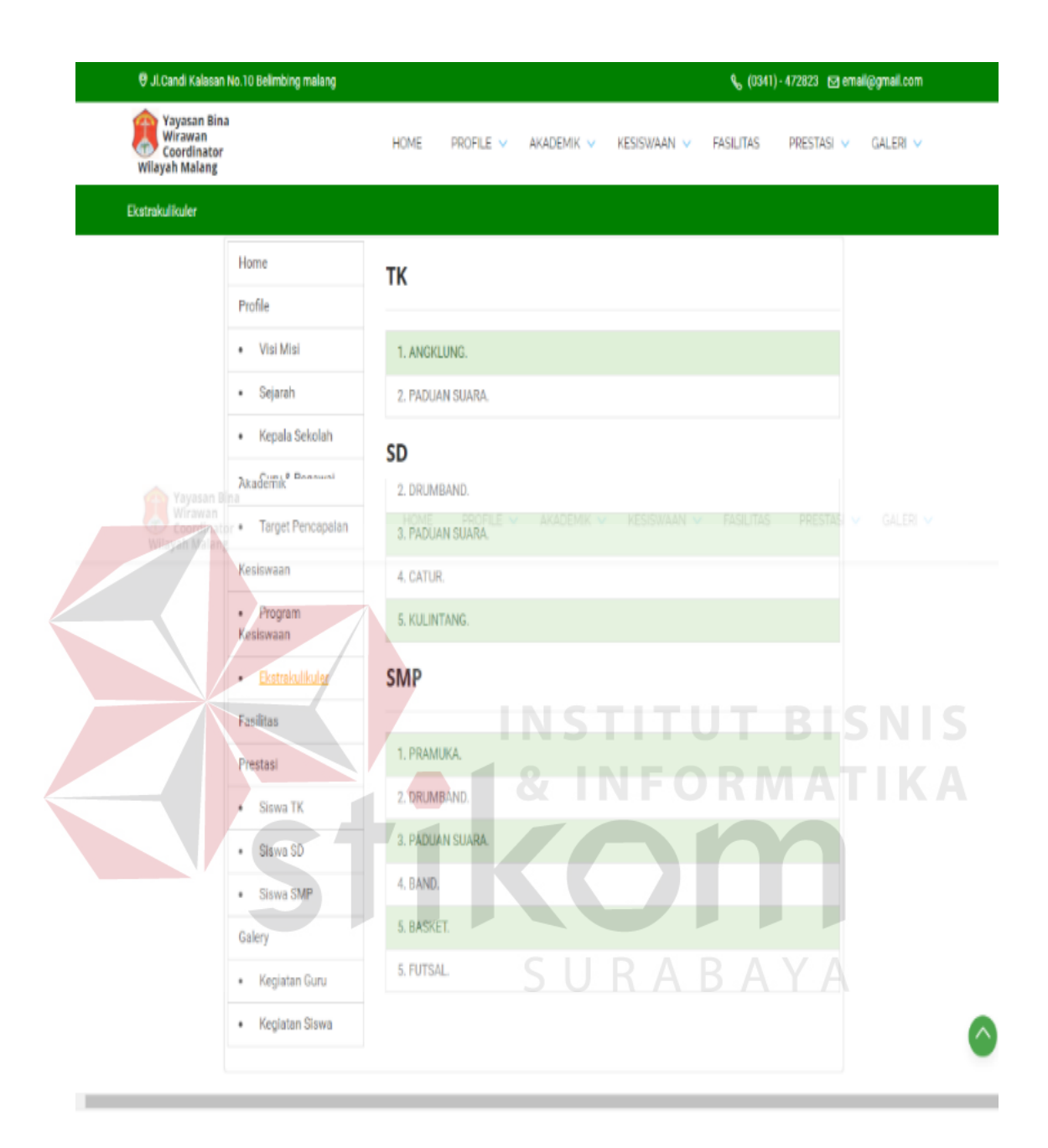

Gambar 4.12 Halaman Ekstrakulikuler

# **4.5.10 Fasilitas**

Pada halaman fasilitas adalah halaman yang berisikan fasilitas pada sekolah yang dinaungi oleh Yayasan Bina Wirawan Koordinator Wilayah Malang.

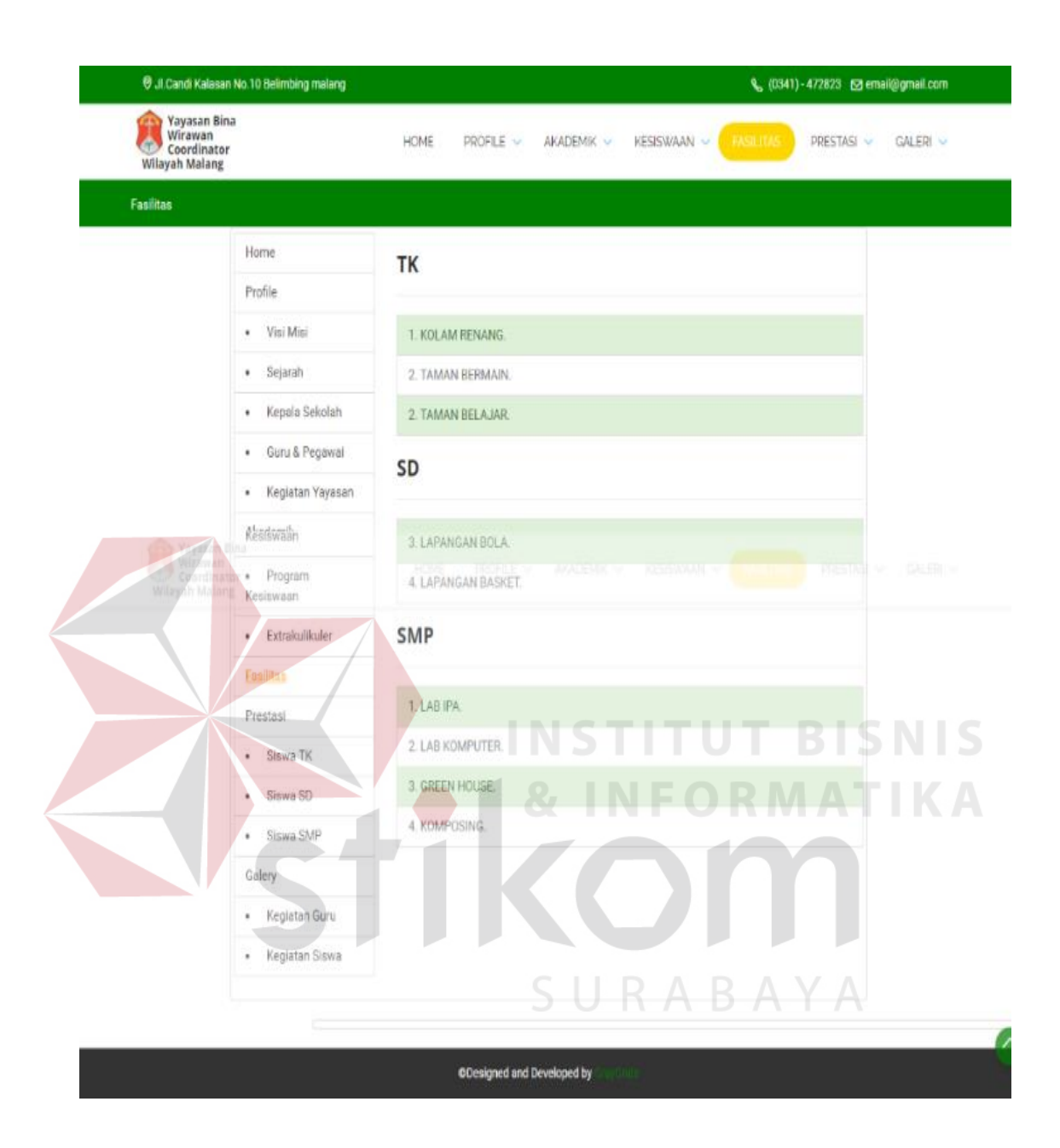

Gambar 4.13 Halaman Fasilitas

#### **4.5.11 Prestasi TK, SD, SMP**

Pada halaman prestasi SD, TK, SMP adalah halaman yang berisi tentang perstasi yang didapat oleh sekolah yang dinaungi oleh Yayasan Bina Wirawan Koordinator Wilayah Malang.

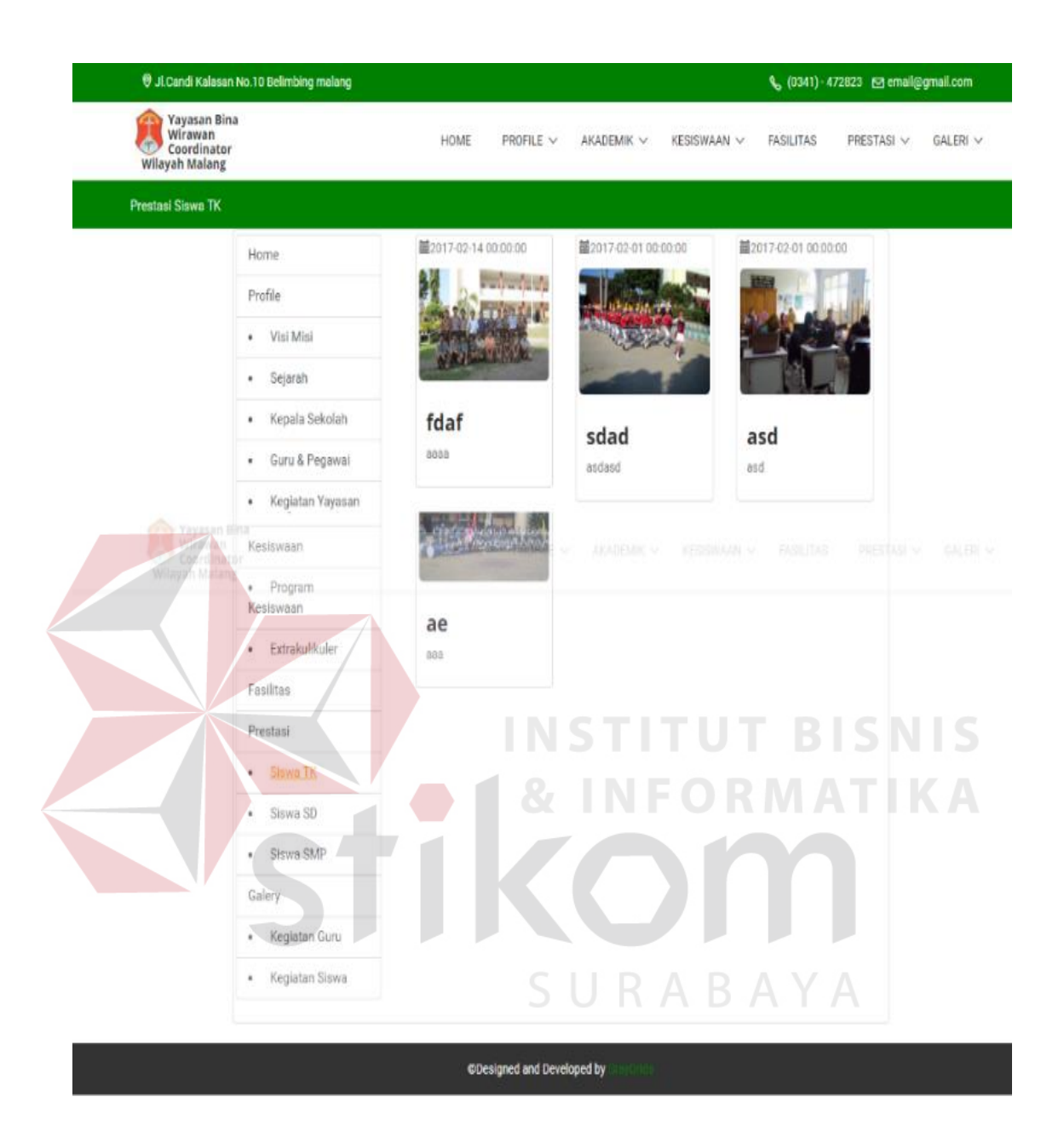

Gambar 4.14 Halaman Prestasi SD, TK dan SMP

#### **4.5.12 Kegiatan Guru dan Siswa**

Pada halaman kegiatan guru dan siswa adalah halaman yang berisi tentang kegiatan guru dan siswa pada sekolah yang dinaungi oleh Yayasan Bina Wirawan Koordinator Wilayah Malang.

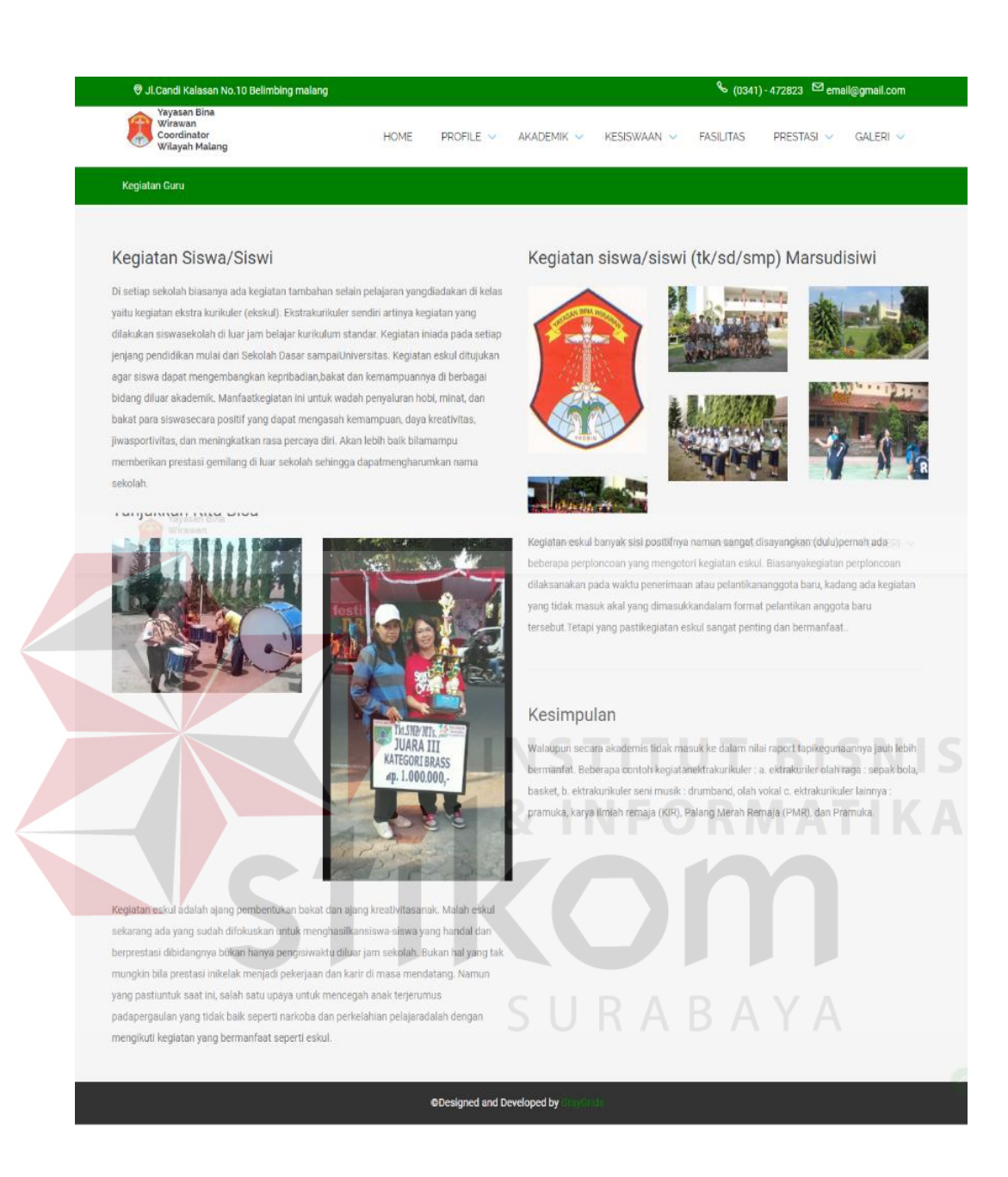

Gambar 4.15 Halaman Kegiatan Guru dan Siswa

#### **4.5.13 Registrasi**

Pada halaman registrasi berisi tentang registrasi admin pada sekolah yang dinaungi oleh Yayasan Bina Wirawan Koordinator Wilayah Malang.

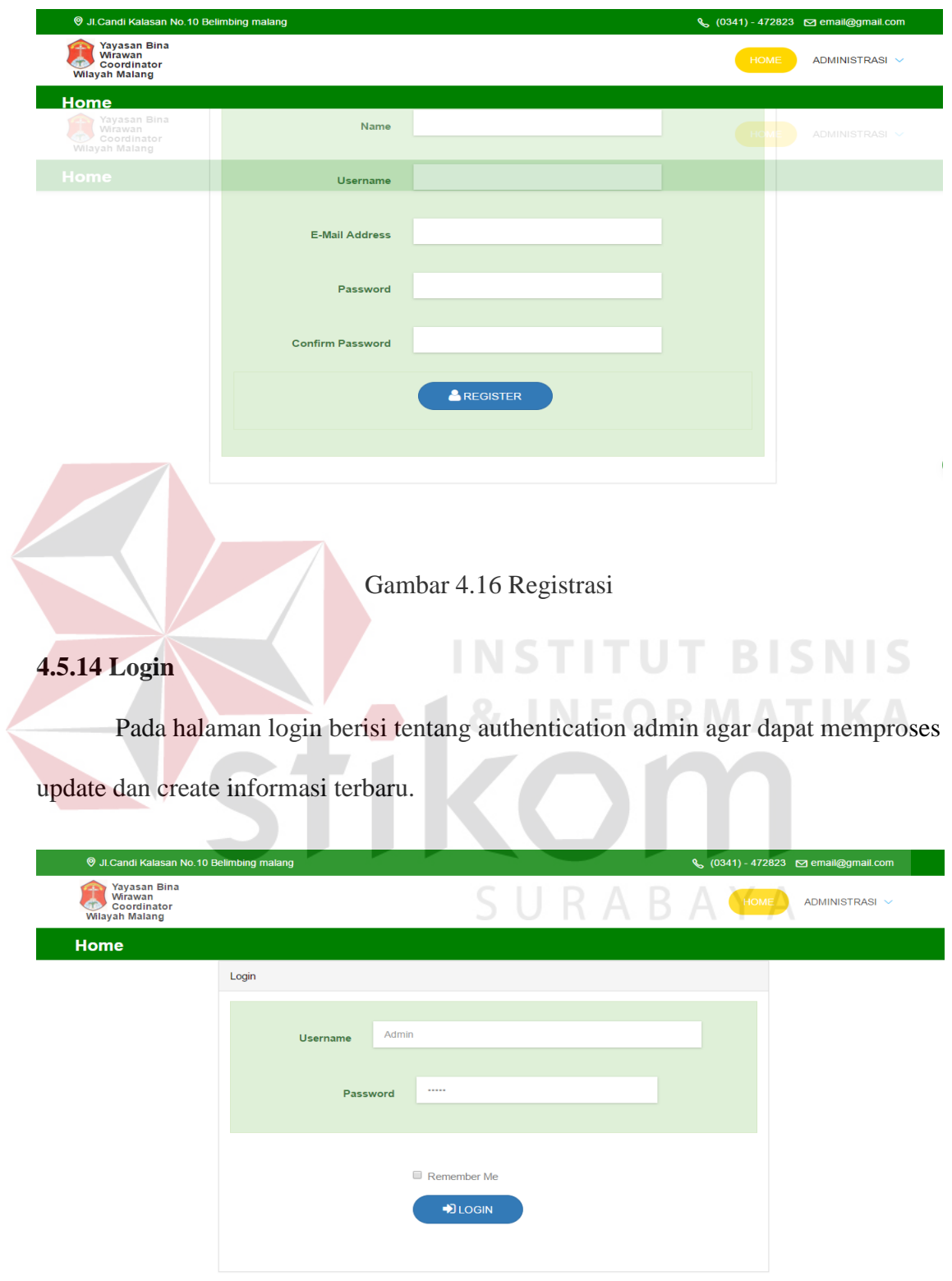

Gambar 4.17 Login

#### **4.5.15 Inputan Kegiatan Yayasan**

Pada halaman inputan kegiatan yayasan berisi tentang halaman dimana admin dapat menghapus dan menambahkan informasi.

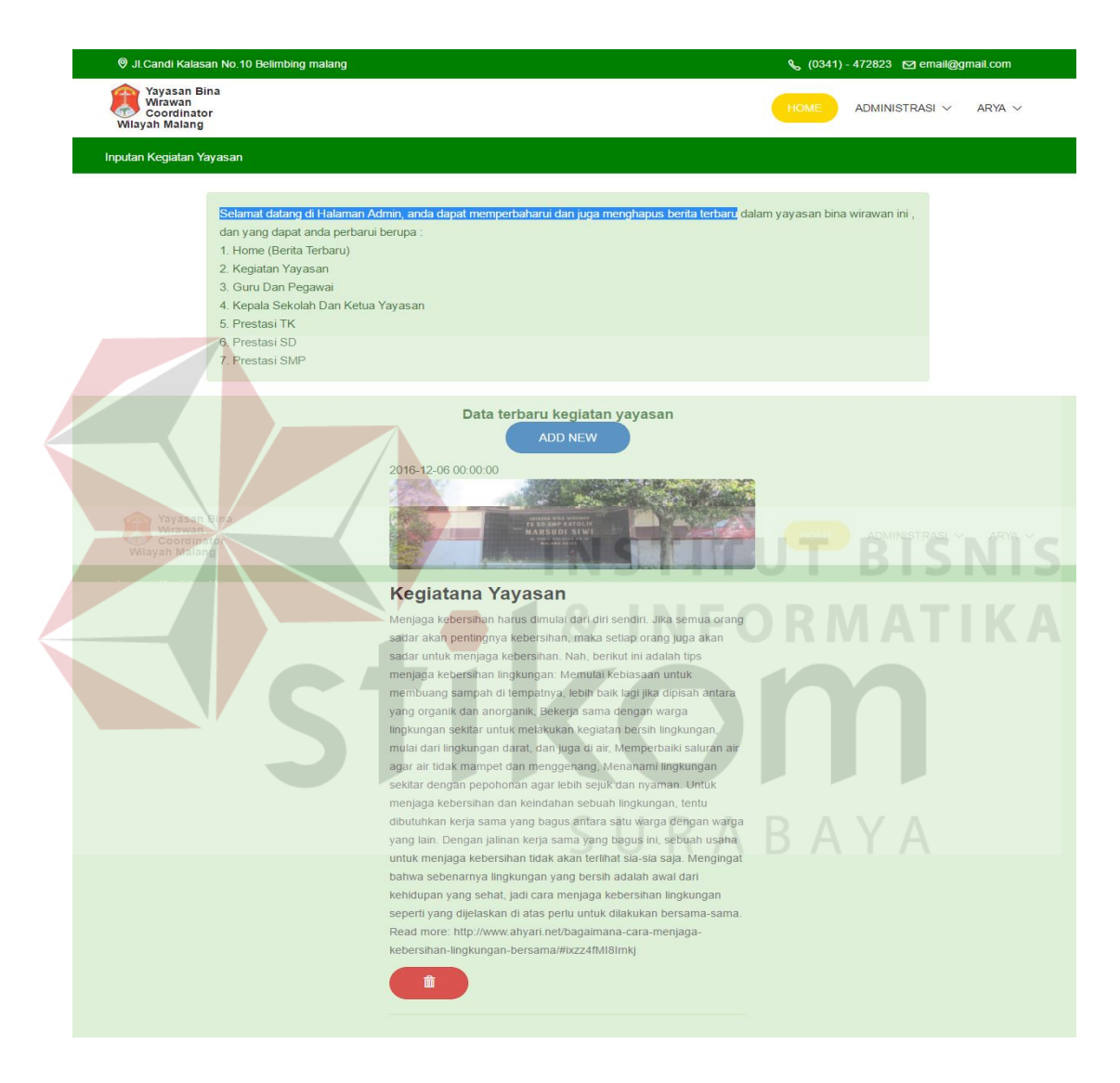

Gambar 4.18 Inputan Kegiatan Yayasan

# **4.5.16 Inputan Berita Terbaru**

Pada halaman inputan berita terbaru berisi tentang halaman dimana admin dapat

menghapus dan menambahkan informasi.

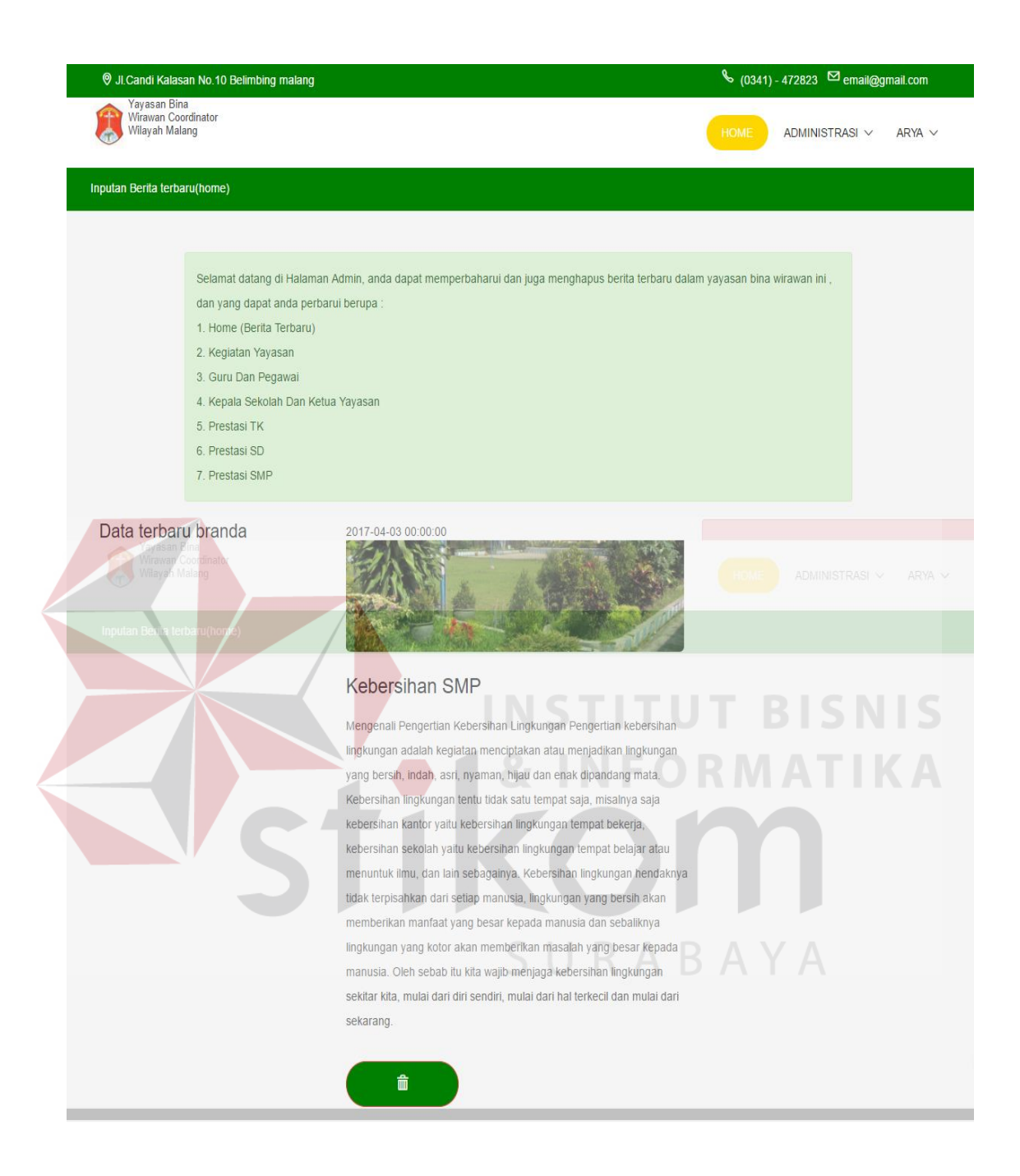

Gambar 4.19 Inputan Berita Terbaru

# **4.5.17 Inputan Guru Dan Pegawai**

Pada halaman inputan guru dan pegawai berisi tentang halaman dimana admin dapat menghapus dan menambahkan informasi.

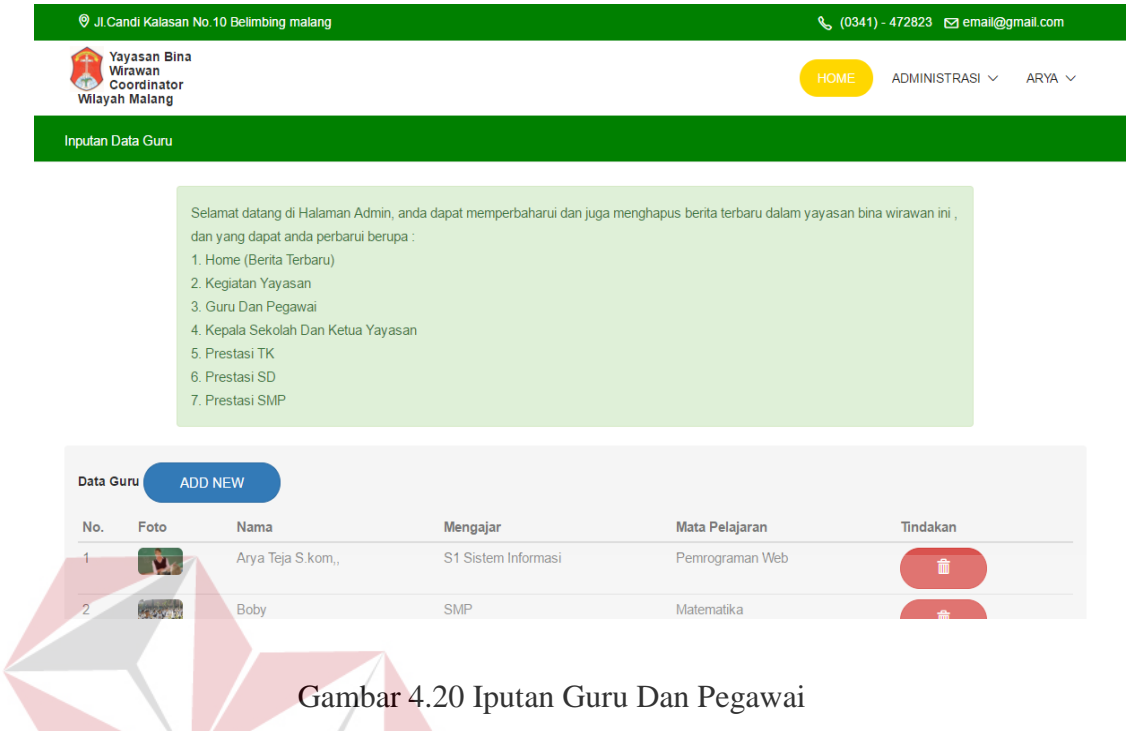

#### **4.5.18 Inputan Data Kepala Sekolah TUT BISNIS**

Pada halaman inputan data kepala sekolah berisi tentang halaman dimana admin

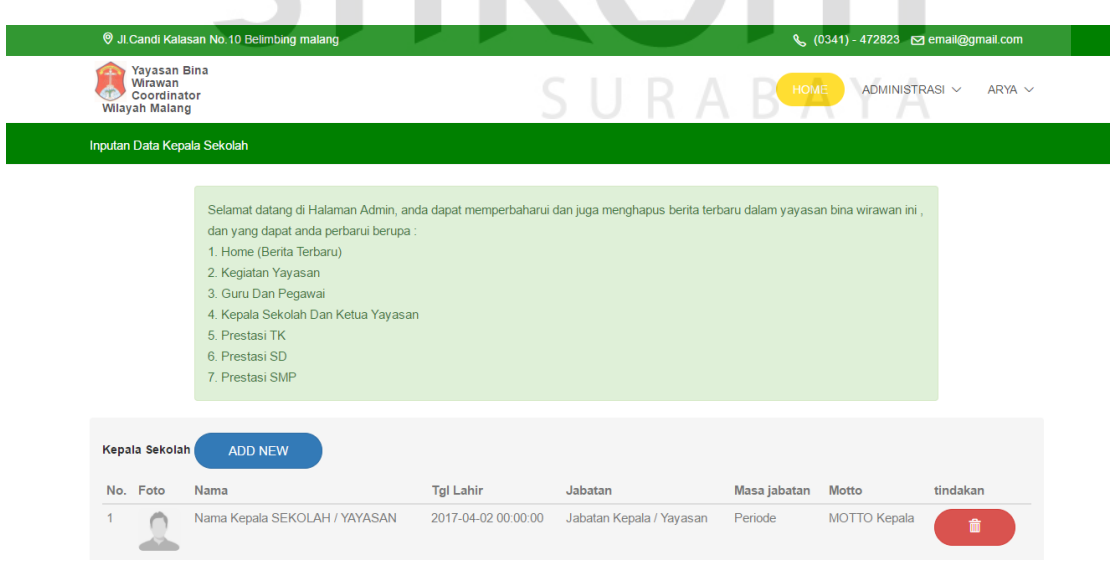

dapat menghapus dan menambahkan informasi.

Gambar 4.21 Inputan Data Kepala Sekolah

# **4.5.19 Inputan Prestasi TK, SD dan SMP**

Pada halaman inputan prestasi TK, SD dan SMP berisi tentang halaman

dimana admin dapat menghapus dan menambahkan informasi.

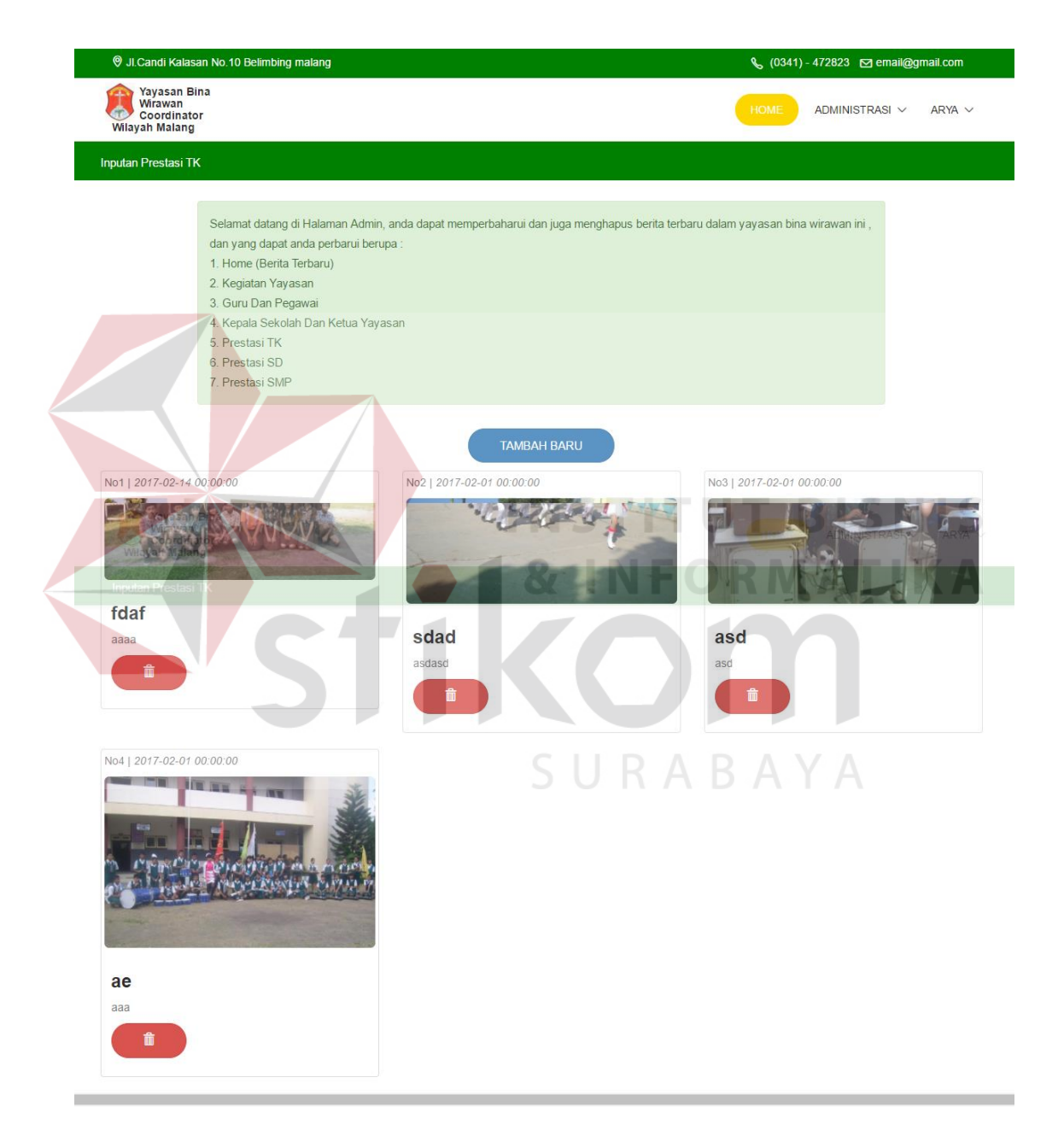

Gambar 4.22 Inputan Prestasi TK, SD dan SMP